# **Systemaktualisierung (11.4.2) für ZENworks 11 SP4 – Readme**

Mai 2016

# **Novell**

Die Informationen in dieser Readme-Datei betreffen die Systemaktualisierung 11.4.2 für ZENworks 11 SP4.

- [Abschnitt 1, "Wichtige Gründe für eine Aktualisierung auf ZENworks 11.4.2", auf Seite 1](#page-0-0)
- [Abschnitt 2, "Planen der Bereitstellung der Version 11.4.2", auf Seite 2](#page-1-0)
- [Abschnitt 3, "Herunterladen und Bereitstellen der Version 11.4.2", auf Seite 3](#page-2-0)
- [Abschnitt 4, "Probleme, die in Version 11.4.2 behoben wurden", auf Seite 4](#page-3-0)
- [Abschnitt 5, "Weiterhin bestehende Probleme in ZENworks 11.4.2", auf Seite 4](#page-3-1)
- [Abschnitt 6, "Bekannte Probleme in Version 11.4.2", auf Seite 4](#page-3-2)
- [Abschnitt 7, "Rechtliche Hinweise", auf Seite 12](#page-11-0)

## <span id="page-0-0"></span>**1 Wichtige Gründe für eine Aktualisierung auf ZENworks 11.4.2**

In dieser Version wurden die folgenden wichtigen Probleme behoben, die in früheren Versionen festgestellt wurden:

- Die Verzögerungen beim Anmelden bei verwalteten Geräten, wenn die FDE-Lizenz abgelaufen ist, wurden beseitigt.
- Auf Windows-Geräten wurden Probleme mit JRE behoben, die den Start des ZEUS-Dienstes verhinderten.
- XPath Injection-Sicherheitsschwachstellen auf ZENworks-Primärservern und Authentifizierungs-Satellitenserver wurden behoben.
- Der Fehler beim Erstellen eines SUSE-Abonnements über einen Webdienst auf bestimmten Linux-Primärservern wurde behoben.
- Die fehlende Möglichkeit bei bestimmten Authentifizierungs-Satellitenservern nach dem Aufrüsten auf Version 11.4.1, Zertifikate mit dem Befehl zac iac hinzuzufügen, wenn eine untergeordnete Zertifizierungsstelle als Zonenzertifizierungsstelle festgelegt ist, wurde behoben.
- Das Problem mit den Benutzerinformationen, die auch nach dem Abmelden des Benutzers nicht aus ZCC gelöscht wurden, wurde behoben.
- Für Patch Management sind nunmehr fünf zusätzliche Berichte verfügbar: DAU-Status, Gerätestatus, Patch-Prozentsatz (gesamt), Patch-Prozentsatz (nach Ordner) sowie nicht angewendete Patches nach Gerät.
- Das Problem des hohen PET-Volumens bei Patch-Richtlinien, durch die die Serverreaktionszeit verlängert wurde, wurde behoben.
- Die langsame Reaktion bei der Erkennung der Patch-Verletzbarkeit auf Clients wurde behoben.
- Das Problem alter Patch-Bundles, die übermäßig Festplattenspeicher belegten, wurde behoben.

Weitere Informationen zu den neu unterstützten Plattformen und weiteren Verbesserungen finden Sie unter Neuerungen in Version 11.4.2 im Referenzhandbuch zu den Neuerungen in ZENworks 11 SP4.

# <span id="page-1-0"></span>**2 Planen der Bereitstellung der Version 11.4.2**

Beachten Sie die folgenden Richtlinien, wenn Sie die Bereitstellung von ZENworks 11.4.2 in Ihrer Verwaltungszone planen:

- Wenden Sie die vorausgesetzte Aktualisierung "Voraussetzungen für die Aktualisierung nach Version 11 SP4" auf die ZENworks 11 SP4-Server an, bevor Sie die Aufrüstung auf ZENworks 11.4.2 vornehmen. Falls der Server jedoch bereits auf die Version ZENworks 11.4.1 aktualisiert wurde, muss diese vorausgesetzte Aktualisierung nicht angewendet werden.
- Wenn Sie die vollständige Festplattenverschlüsselung auf OPAL-Laufwerken im nativen Hardware-Verschlüsselungsmodus nutzen (keine Software-Verschlüsselung), MÜSSEN Sie die Festplattenverschlüsselungsrichtlinie von diesen verwalteten Geräten entfernen, bevor Sie sie auf ZENworks 11.4.2 aktualisieren.

Wenn Sie die Software-Verschlüsselung für OPAL-Laufwerke aktiviert haben (mit der Option *Software-Verschlüsselung für OPAL-kompatible selbstverschlüsselnde Laufwerke aktivieren* in der Richtlinie), müssen Sie die Richtlinie vor dem Aktualisieren der verwalteten Geräte NICHT entfernen.

 Das System wird nach dem Upgrade auf ZENworks 11.4.2 einmal neu gestartet (dies gilt nur für Windows-Geräte). In den folgenden Szenarien ist jedoch ein zweimaliger Neustart erforderlich:

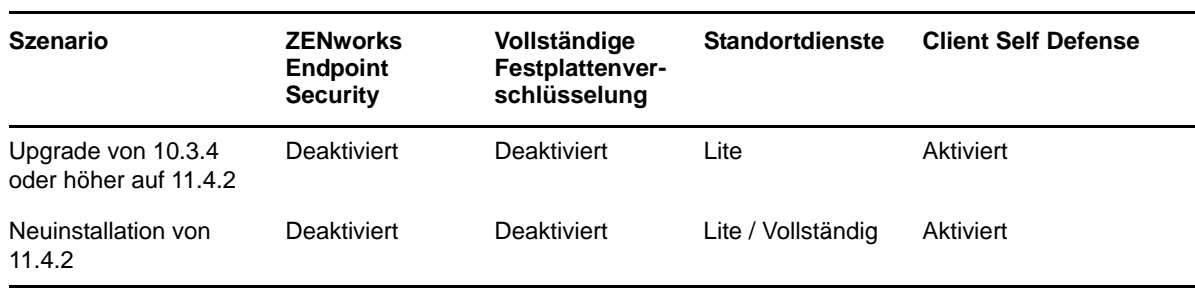

*Tabelle 1 Szenarien mit zweimaligem Neustart*

**WICHTIG:** Alle verwalteten Geräte, auf denen Versionen vor 10.3.4 ausgeführt werden, müssen zunächst auf ZENworks 10.3.4 (oder höher) aufgerüstet werden. Das System wird nach der Aufrüstung auf ZENworks 10.3.4 sowie nach der Aktualisierung auf Version 11.4.2 neu gestartet.

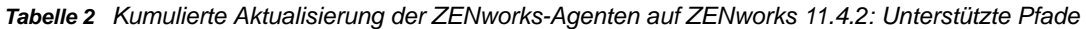

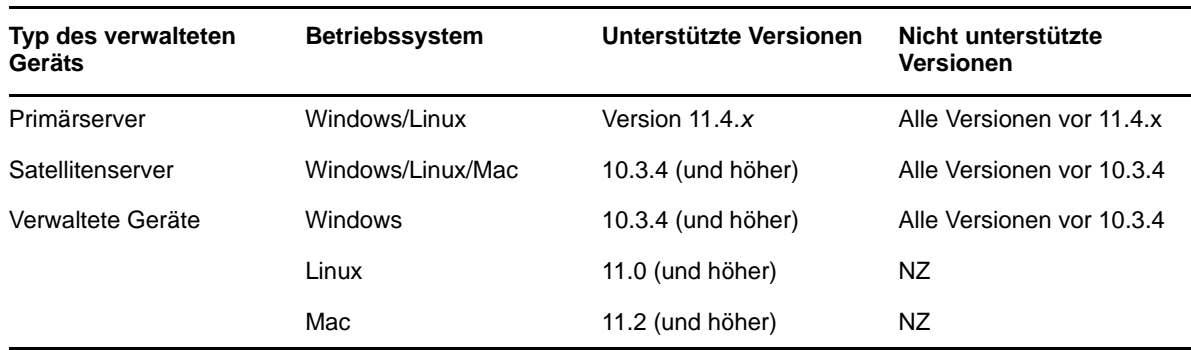

 Stellen Sie vor der Installation der Systemaktualisierung sicher, dass für folgende Ordner ausreichend Festplattenspeicher verfügbar ist:

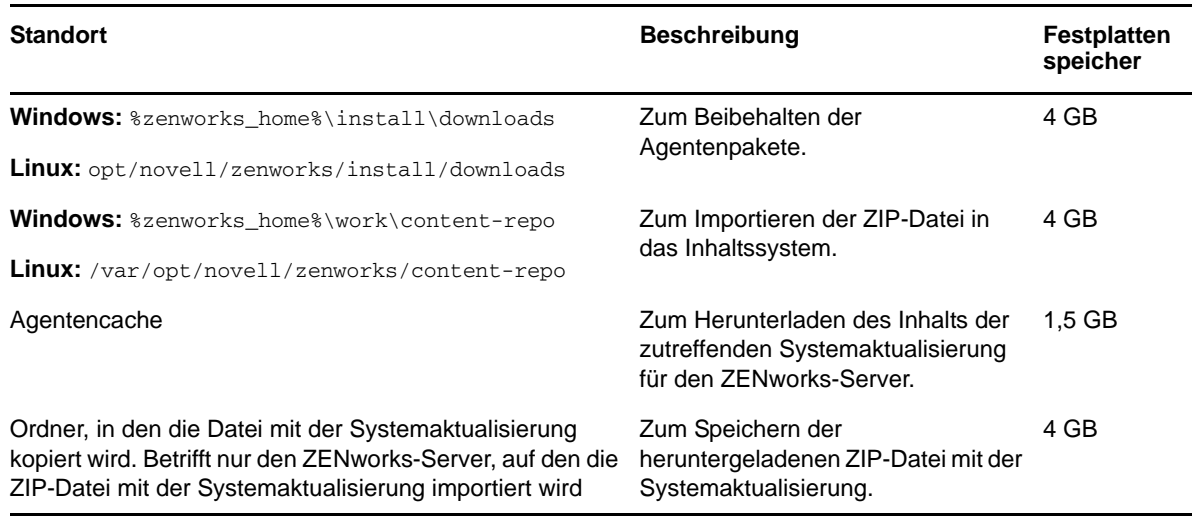

 Version 11.4.2 muss zuerst auf den Primärservern, dann auf den Satellitenservern und erst danach auf den verwalteten Geräten bereitgestellt werden. Diese Aktualisierung darf erst dann auf den verwalteten Geräten und Satellitenservern bereitgestellt werden (und es dürfen erst dann neue ZENworks 11.4.2-Agenten in der Zone installiert werden), wenn alle Primärserver der Zone auf ZENworks 11.4.2 aktualisiert wurden.

**HINWEIS:** Wenn die Agenten die Kommunikation mit den ZENworks-Servern beginnen, bevor die Primärserver aktualisiert sind, erhalten die Agenten inkonsistente Daten, die die Zone beeinträchtigen können. Daher sollten möglichst alle Primärserver kurz aufeinander, idealerweise innerhalb eines Zeitraums von wenigen Minuten, aktualisiert werden.

- Die Aktualisierung von ZENworks 11 SP4 (11.4.2) überschreibt ZENworks 11.4.1.
- Sie können ZENworks 11.4.2 direkt auf Satellitenservern und verwalteten Geräten bereitstellen, auf denen ZENworks 10.3.4 (oder höher) installiert ist.

# <span id="page-2-0"></span>**3 Herunterladen und Bereitstellen der Version 11.4.2**

Anweisungen zum Herunterladen und Bereitstellen der Version 11.4.2 als Aktualisierung finden Sie in der *ZENworks 11 SP4 – Referenz für Systemaktualisierungen*.

Wenn Ihre Verwaltungszone Primärserver mit einer Version vor ZENworks 11 SP4 enthält, können Sie ZENworks 11.4.2 auf diesen Primärservern nur bereitstellen, nachdem alle diese Server auf ZENworks 11 SP4 aktualisiert und auf diesen Servern die Voraussetzungen nach der Aktualisierung auf 11 SP4 (Post 11SP4 Update Prereq) angewendet wurden. Anweisungen finden Sie im *ZENworks 11 SP4-Aufrüstungshandbuch*.

**HINWEIS:** Wenn die Version ZENworks 11.4.1 bereits auf dem Primärserver bereitgestellt ist, dann muss die vorausgesetzte Aktualisierung für die Bereitstellung von ZENworks 11.4.2 auf dem Primärserver nicht angewendet werden.

Weitere Informationen zu den Voraussetzungen für die Aktualisierung nach Version 11 SP4 finden Sie unter [Voraussetzungen für die Aktualisierung nach Version 11 SP4](https://www.novell.com/documentation/zenworks114/readme_post_114_prereq/data/readme_post_114_prereq.html) (https://www.novell.com/ documentation/zenworks114/readme\_post\_114\_prereq/data/readme\_post\_114\_prereq.html).

Informationen zu Verwaltungsaufgaben erhalten Sie auf der [Dokumentations-Website zu Novell](https://www.novell.com/documentation/zenworks114/)  [ZENworks](https://www.novell.com/documentation/zenworks114/) (https://www.novell.com/documentation/zenworks114/).

**WICHTIG:** Den Fernverwaltungs-Viewer (RM-Viewer, Remote Management) dürfen Sie erst aktualisieren, nachdem alle Join Proxy-Satellitenserver der Zone aktualisiert wurden. Die Fernverwaltung über Join Proxy ist nur möglich, wenn die Version des RM-Viewers und die Join Proxy-Version identisch sind.

Lesen Sie vor dem Herunterladen und Bereitstellen der Aktualisierung auf ZENworks 11.4.2 unbedingt den Abschnitt [Abschnitt 2, "Planen der Bereitstellung der Version 11.4.2", auf Seite 2.](#page-1-0)

## **Stellen Sie ZENworks 11.4.2 erst dann bereit, wenn alle Primärserver der Zone auf ZENworks 11 SP4 aktualisiert wurden**

Für diese Aktualisierung muss das Datenbankschema geändert werden. Während der anfänglichen Patchinstallation sollten die Dienste nur auf einem Primärserver aktiv sein. Dadurch stellen Sie sicher, dass die anderen Primärserver nicht versuchen, auf die Datenbanktabellen zuzugreifen, während sie geändert werden.

Nach der Aktualisierung des dedizierten Master-Primärservers können die Dienste auch auf den verbleibenden Primärservern gestartet und die Aktualisierung gleichzeitig auf diesen Servern angewendet werden.

Eine Liste der unterstützten Versionen der verwalteten Geräte und Satellitenserver in einer Verwaltungszone mit Version 11.4.2 finden Sie in der [Matrix der unterstützten Versionen der](https://www.novell.com/documentation/zenworks114/satellite_version_support_matrix/data/satellite_version_support_matrix.html)  [verwalteten Geräte und Satellitenserver.](https://www.novell.com/documentation/zenworks114/satellite_version_support_matrix/data/satellite_version_support_matrix.html)

## <span id="page-3-0"></span>**4 Probleme, die in Version 11.4.2 behoben wurden**

Einige der in der ersten Version von ZENworks 11 SP4 festgestellten Probleme wurden in dieser Version behoben. Eine Liste der behobenen Probleme finden Sie unter TID 7017469 in der [Novell](https://www.novell.com/support/kb/doc.php?id=7017469)  [Support-Knowledgebase](https://www.novell.com/support/kb/doc.php?id=7017469).

## <span id="page-3-1"></span>**5 Weiterhin bestehende Probleme in ZENworks 11.4.2**

Einige der in früheren Versionen von ZENworks 11 SP4 festgestellten Probleme wurden noch nicht behoben. Weitere Informationen hierzu finden Sie in folgenden Readme-Dokumenten:

- [ZENworks 11 SP4 Readme](https://www.novell.com/documentation/zenworks114/readme_zenworks114/data/readme_zenworks114.html)
- [Systemaktualisierung \(11.4.1\) für ZENworks 11 SP4 Readme](https://www.novell.com/documentation/zenworks114/readme_zenworks1141/data/readme_zenworks1141.html)

# <span id="page-3-2"></span>**6 Bekannte Probleme in Version 11.4.2**

- [Abschnitt 6.1, "Installation und Deinstallation", auf Seite 4](#page-3-3)
- [Abschnitt 6.2, "Upgrade", auf Seite 5](#page-4-0)
- [Abschnitt 6.3, "Betriebsbereit", auf Seite 7](#page-6-0)

## <span id="page-3-3"></span>**6.1 Installation und Deinstallation**

- [Abschnitt 6.1.1, "Beim ersten Versuch, ZENworks](#page-4-1) 11.4.x dem Primärserver zuzuweisen, der der [Zone neu hinzugefügt wurde, wird eine Fehlermeldung angezeigt", auf Seite 5](#page-4-1)
- [Abschnitt 6.1.2, "Beim Deinstallieren des ZENworks Adaptive Agent von einem Linux-Gerät wird](#page-4-2)  [der Ordnerinhalt nicht gelöscht", auf Seite 5](#page-4-2)

## <span id="page-4-1"></span>**6.1.1 Beim ersten Versuch, ZENworks 11.4.x dem Primärserver zuzuweisen, der der Zone neu hinzugefügt wurde, wird eine Fehlermeldung angezeigt**

Beim ersten Versuch, ZENworks 11.4.x einem Primärserver zuzuweisen, der der Zone neu hinzugefügt wurde, wird eine Fehlermeldung angezeigt.

Behelfslösung: Stellen Sie die Aktualisierung erneut bereit.

## <span id="page-4-2"></span>**6.1.2 Beim Deinstallieren des ZENworks Adaptive Agent von einem Linux-Gerät wird der Ordnerinhalt nicht gelöscht**

Wenn Sie den ZENworks Adaptive Agent mit dem Skript novell-zenworks-xplat-uninstall von einem Linux-Gerät deinstallieren, wird der Inhalt des Ordners /var/opt/novell/zenworks nicht gelöscht.

Behelfslösung: Löschen Sie den Ordner /var/opt/novell/zenworks manuell, und installieren Sie dann erst den ZENworks Adaptive Agent auf dem betreffenden Linux-Gerät neu.

## <span id="page-4-0"></span>**6.2 Upgrade**

- [Abschnitt 6.2.1, "Wenn die Zone in die Grundeinstellungen der ZENworks-Voraussetzungen und](#page-4-3)  [der ZENworks 11.4.x-Systemaktualisierungen eingeschlossen ist, tritt bei der ZENworks 11.4.x-](#page-4-3)Systemaktualisierung auf einem soeben hinzugefügten ZENworks 11 SP4-Primärserver u. U. [ein Fehler auf", auf Seite 5](#page-4-3)
- Abschnitt 6.2.2, "Nach der Aktualisierung von ZENworks auf Version 11.4.2 tritt ein Fehler beim [Hochladen des Tuxera-Treibers auf", auf Seite 6](#page-5-0)
- [Abschnitt 6.2.3, "Unter SUSE 12 SP1 ist die Seite des ZENworks Adaptive Agent leer", auf](#page-5-1)  [Seite 6](#page-5-1)
- [Abschnitt 6.2.4, "Beim Aufrüsten von ZENworks auf einem SLES 12-Primärserver gehen die](#page-5-2)  [Änderungen an der Datei "pxemenu.txt" verloren", auf Seite 6](#page-5-2)
- [Abschnitt 6.2.5, "Auf Macintosh-Geräten wird das ZEN-Symbol nach einer Systemaktualisierung](#page-6-1)  [nicht angezeigt", auf Seite 7](#page-6-1)
- [Abschnitt 6.2.6, "Nach dem Aufrüsten des Primärservers auf ZENworks 11.4.2 werden die](#page-6-2)  [Linux- und Mac-IOA-Geräte nicht aktualisiert", auf Seite 7](#page-6-2)
- [Abschnitt 6.2.7, "Auf einem Windows-Primärserver tritt ein Fehler bei der Systemaktualisierung](#page-6-3)  [auf, wenn präglobale Aktionen nicht gestartet werden", auf Seite 7](#page-6-3)

## <span id="page-4-3"></span>**6.2.1 Wenn die Zone in die Grundeinstellungen der ZENworks-Voraussetzungen und der ZENworks 11.4.x-Systemaktualisierungen eingeschlossen ist, tritt bei der ZENworks 11.4.x-Systemaktualisierung auf einem soeben hinzugefügten ZENworks 11 SP4-Primärserver u. U. ein Fehler auf**

Wenn eine Zone in die Grundeinstellungen der 11.4-Voraussetzungen und der 11.4.x-Systemaktualisierungen eingeschlossen ist und Sie einen 11.4-Primärserver in dieser Zone installieren, werden diese Aktualisierungen automatisch dem 11.4-Primärserver zugewiesen und parallel installiert. Da die vorausgesetzte 11.4-Aktualisierung noch nicht vollständig abgeschlossen wurde, tritt bei der 11.4.x-Systemaktualisierung u. U. der folgende Fehler auf: Aktualisierung

fehlgeschlagen, da vorausgesetzte Aktualisierung (Voraussetzungen für die Aktualisierung nach Version 11 SP4) nicht zutraf. Weitere Informationen finden Sie im Status dieser Aktualisierung.

Behelfslösung: Warten Sie ab, bis die 11.4-Voraussetzung abgeschlossen ist, und weisen Sie dem soeben hinzugefügten Primärserver dann die 11.4.x-Systemaktualisierung zu.

## <span id="page-5-0"></span>**6.2.2 Nach der Aktualisierung von ZENworks auf Version 11.4.2 tritt ein Fehler beim Hochladen des Tuxera-Treibers auf**

Wenn Sie ZENWorks auf Version 11.4.2 aktualisieren und den Tuxera-Treiber hochladen, wird die folgende Fehlermeldung angezeigt:

Prüfsumme der hochgeladenen Tuxera NTFS-Treiberdatei stimmt nicht mit der erwarteten Prüfsumme in der NTFSDriver.conf-Datei überein.

Behelfslösung: Melden Sie sich bei ZCC ab und wieder an und laden Sie den Tuxera-Treiber erneut hoch.

## <span id="page-5-1"></span>**6.2.3 Unter SUSE 12 SP1 ist die Seite des ZENworks Adaptive Agent leer**

Wenn Sie das Betriebssystem auf SUSE 12 aufrüsten, ist die Seite des ZENworks Adaptive Agent leer.

Behelfslösung:

Führen Sie nach dem Aufrüsten des Betriebssystems die folgenden Schritte aus:

- **1** Halten Sie den Agentendienst mit dem Befehl systemctl stop novell-zenworksxplatzmd.service an.
- **2** Navigieren Sie zum Verzeichnis /opt/novell/zenworks/zmd/java/lib/configuration und löschen Sie die folgenden Ordner manuell:
	- org.eclipse.core.runtime
	- org.eclipse.osgi
- **3** Starten Sie den Agentendienst mit dem Befehl systemctl start novell-zenworksxplatzmd.service.

## <span id="page-5-2"></span>**6.2.4 Beim Aufrüsten von ZENworks auf einem SLES 12-Primärserver gehen die Änderungen an der Datei "pxemenu.txt" verloren**

Ist der Primärserver ein SLES 12-Gerät, gehen alle Änderungen an der Datei pxemenu.txt verloren, wenn Sie den Server auf die ZENworks 11.4-Voraussetzung oder auf 11.4.x aktualisieren.

Die Datei pxemenu.txt befindet sich im folgenden Verzeichnis:

- \srv\tftp\pxemenu.txt
- \srv\tftp\efi\x86\_64\pxemenu.txt
- \srv\tftp\efi\ia32\pxemenu.txt

Behelfslösung: Bevor Sie auf ZENworks aufrüsten, sichern Sie die Datei pxemenu.txt.

## <span id="page-6-1"></span>**6.2.5 Auf Macintosh-Geräten wird das ZEN-Symbol nach einer Systemaktualisierung nicht angezeigt**

Nach einer Systemaktualisierung auf einem Macintosh-Gerät wird das ZEN-Symbol nicht in der Taskleiste angezeigt.

Behelfslösung: Melden Sie sich beim Gerät ab und wieder an.

## <span id="page-6-2"></span>**6.2.6 Nach dem Aufrüsten des Primärservers auf ZENworks 11.4.2 werden die Linux- und Mac-IOA-Geräte nicht aktualisiert**

Wenn Sie den Primärserver auf ZENworks 11.4.2 aufrüsten und dann eine (manuelle oder geplante) Aktualisierung ausführen oder den Befehl zac su auf den Linux-und Mac-IOA-Geräten ausführen, werden die IOA-Geräte nicht auf Version 11.4.2 aktualisiert.

Behelfslösung: Keine. Weitere Informationen dazu finden Sie im Artikel TID 7017601 [in der Novell](https://www.novell.com/support/kb/doc.php?id=7017601)  [Support-Knowledgebase](https://www.novell.com/support/kb/doc.php?id=7017601).

## <span id="page-6-3"></span>**6.2.7 Auf einem Windows-Primärserver tritt ein Fehler bei der Systemaktualisierung auf, wenn präglobale Aktionen nicht gestartet werden**

Wenn Sie eine 11.4.2-Systemaktualisierung auf einem Windows-Primärserver ausführen, werden bestimmte präglobale Aktionen ggf. nicht ausgeführt, sodass die Systemaktualisierung nicht abgeschlossen wird.

Behelfslösung: Weitere Informationen dazu finden Sie im Artikel TID 7017603 in der [Novell Support-](https://www.novell.com/support/kb/doc.php?id=7017603)[Knowledgebase](https://www.novell.com/support/kb/doc.php?id=7017603).

## <span id="page-6-0"></span>**6.3 Betriebsbereit**

- [Abschnitt 6.3.1, "Konfigurationsmanagement", auf Seite 7](#page-6-4)
- [Abschnitt 6.3.2, "Patch Management", auf Seite 10](#page-9-0)
- [Abschnitt 6.3.3, "Fernverwaltung", auf Seite 10](#page-9-1)
- [Abschnitt 6.3.4, "Imaging", auf Seite 11](#page-10-0)

## <span id="page-6-4"></span>**6.3.1 Konfigurationsmanagement**

- [Abschnitt 6.3.1.1, "Die Abonnementsreproduktion kann keine untergeordneten Bundles](#page-7-0)  [verarbeiten", auf Seite 8](#page-7-0)
- [Abschnitt 6.3.1.2, "Die Aktion "CheckContentSystem" kann für die freigegebene](#page-7-1)  [Inhaltsreproduktion nicht ausgeführt werden", auf Seite 8](#page-7-1)
- [Abschnitt 6.3.1.3, "Bei der ZCC-Anmeldeberechtigung für eine Oracle-Datenbank wird zwischen](#page-7-2)  [Groß- und Kleinschreibung unterschieden", auf Seite 8](#page-7-2)
- [Abschnitt 6.3.1.4, "Der Bundle-Deinstallations-Aktionssatz, der eine Neustart umfasst, fordert](#page-7-3)  [Sie nach dem erfolgten Neustart erneut auf, die Deinstallation zu genehmigen", auf Seite 8](#page-7-3)
- [Abschnitt 6.3.1.5, "Gruppenrichtlinien können in Firefox Version 40 \(und höher\) nicht bearbeitet](#page-8-0)  [werden", auf Seite 9](#page-8-0)
- [Abschnitt 6.3.1.6, "Die Gruppenrichtlinien-Helper-Erweiterung ist in Firefox 43 \(und höher\)](#page-8-1)  [deaktiviert", auf Seite 9](#page-8-1)
- [Abschnitt 6.3.1.7, "Die Zicon-QuickInfo ist nicht sichtbar", auf Seite 9](#page-8-2)
- [Abschnitt 6.3.1.8, "Wenn ein Agent zum Authentifizierungs-Satellitenserver hochgestuft wird,](#page-8-3)  [wird der Status in Zicon nicht fehlerfrei angezeigt", auf Seite 9](#page-8-3)

#### <span id="page-7-0"></span>**6.3.1.1 Die Abonnementsreproduktion kann keine untergeordneten Bundles verarbeiten**

Wenn ein übergeordnetes und ein untergeordnetes Bundle mit Systemvariablen in der Masterzone vorliegen und Sie lediglich das übergeordnete Bundle freigeben oder reproduzieren, zeigt der Reproduktionsstatus in der Masterzone ein nicht behobenes Problem, das Teil des untergeordneten Bundles ist.

Behelfslösung:

Führen Sie eine der folgenden Aktionen durch:

- Erstellen Sie das Abonnement neu.
- Nehmen Sie die gewünschten Änderungen am übergeordneten Bundle in der Masterzone vor und führen Sie den Abonnementsprozess erneut aus.
- Wählen Sie das untergeordnete Bundle zusammen mit dem übergeordneten Bundle aus und führen Sie den Abonnementsprozess erneut aus.

#### <span id="page-7-1"></span>**6.3.1.2 Die Aktion "CheckContentSystem" kann für die freigegebene Inhaltsreproduktion nicht ausgeführt werden**

Wenn Sie eine freigegebene Inhaltsreproduktion für mindestens zwei Primärserver in einer Zone hinzufügen und dann die Datenbank mithilfe der Konfigurationsaktion CheckContentSystem manuell mit der Inhaltsreproduktion synchronisieren, steht der Inhalt für die Server nicht zur Verfügung.

Behelfslösung: Keine. Die Primärserver erhalten Zugriff auf den Inhalt in der freigegebenen Industrieproduktion, sobald das Ladermodul die Daten bei der nächsten Aktualisierung synchronisiert.

#### <span id="page-7-2"></span>**6.3.1.3 Bei der ZCC-Anmeldeberechtigung für eine Oracle-Datenbank wird zwischen Groß- und Kleinschreibung unterschieden**

Bei der Anmeldeberechtigung für das ZENworks-Kontrollzentrum wird zwischen Groß- und Kleinschreibung unterschieden, wenn eine Oracle-Datenbank verwendet wird. Wenn Sie im Feld "Benutzername" beispielsweise nicht Administrator, sondern administrator eingeben, tritt ein Fehler bei der Anmeldung auf.

Behelfslösung: Ändern Sie in der Datei searchconfig.xml den Wert für den Parameter CaseInsensitiveAdminSearch von false in true. Die Datei befindet sich im folgenden Verzeichnis:

Windows: %ZENWORKS\_HOME%\conf\datamodel\search

**Linux:** /etc/opt/novell/zenworks/datamodel/search/

#### <span id="page-7-3"></span>**6.3.1.4 Der Bundle-Deinstallations-Aktionssatz, der eine Neustart umfasst, fordert Sie nach dem erfolgten Neustart erneut auf, die Deinstallation zu genehmigen**

Wenn Sie den Deinstallation-Aktionssatz für ein Bundle ausführen, der einen Neustartaktion umfasst, werden Sie nach dem erfolgten Neustart erneut zur Bestätigung aufgefordert, ob das Bundle deinstalliert werden soll.

Behelfslösung: Keine. Klicken Sie auf **Ja**, um zu bestätigen, dass das Bundle deinstalliert werden soll.

#### <span id="page-8-0"></span>**6.3.1.5 Gruppenrichtlinien können in Firefox Version 40 (und höher) nicht bearbeitet werden**

Sie können eine Gruppenrichtlinie nicht in Firefox Version 40 (oder höher) bearbeiten.

Behelfslösung: Schließen Sie die Firefox-Instanz und bearbeiten Sie die Richtlinie mit Internet Explorer.

#### <span id="page-8-1"></span>**6.3.1.6 Die Gruppenrichtlinien-Helper-Erweiterung ist in Firefox 43 (und höher) deaktiviert**

Wenn Sie die Gruppenrichtlinien-Helper-Erweiterung in Firefox 43 (und höher) installieren, ist diese Helper-Erweiterung deaktiviert.

#### Behelfslösung:

So aktivieren Sie die Gruppenrichtlinien-Helper-Erweiterung:

**1** Geben Sie about:config in die Adressleiste ein.

#### Die folgende Meldung wird angezeigt:

Änderungen der Standardwerte dieser erweiterten Einstellungen können gefährlich für die Stabilität, Sicherheit und Geschwindigkeit dieser Anwendung sein. Sie sollten nur fortfahren, wenn Sie genau wissen, was Sie tun.

- **2** Klicken Sie auf **Ich werde vorsichtig sein, versprochen!**.
- **3** Geben Sie xpinstall.signatures.required in das Suchfeld ein, doppelklicken Sie auf den **Einstellungsnamen** und stellen Sie den Wert **false** ein.
- **4** Starten Sie den Browser neu.

#### <span id="page-8-2"></span>**6.3.1.7 Die Zicon-QuickInfo ist nicht sichtbar**

Wenn Sie einem SLES 12- oder SLED 12-Gerät ein Bundle zuweisen, ist die QuickInfo nicht sichtbar. Dieses Problem hängt mit dem externen Eclipse-SWT-Paket zusammen.

Behelfslösung: Keine.

#### <span id="page-8-3"></span>**6.3.1.8 Wenn ein Agent zum Authentifizierungs-Satellitenserver hochgestuft wird, wird der Status in Zicon nicht fehlerfrei angezeigt**

Während der Hochstufung eines Agenten als Authentifizierungs-Satellitenserver wird der Status in Zicon nicht fehlerfrei angezeigt. Beispielsweise wird der Status **Deaktiviert** angezeigt, obwohl der Agent aktiviert ist.

Behelfslösung: Aktualisieren Sie den Agenten.

### <span id="page-9-0"></span>**6.3.2 Patch Management**

 [Abschnitt 6.3.2.1, "Wenn vor einer Systemaktualisierung eine Sandbox-Version für eine Patch-](#page-9-2)[Richtlinie vorliegt, tritt die Leistungsverbesserung für die Patch-Richtlinie nur für die Sandbox-](#page-9-2)[Version in Kraft, nicht jedoch für die veröffentlichte Version", auf Seite 10](#page-9-2)

#### <span id="page-9-2"></span>**6.3.2.1 Wenn vor einer Systemaktualisierung eine Sandbox-Version für eine Patch-Richtlinie vorliegt, tritt die Leistungsverbesserung für die Patch-Richtlinie nur für die Sandbox-Version in Kraft, nicht jedoch für die veröffentlichte Version**

Im Rahmen der Patch-Richtlinienoptimierung werden die Patch-Richtlinien vorab berechnet und die Ergebnisse werden komprimiert und in der Datenbank gespeichert. Wenn vor der 11.4.2- Systemaktualisierung eine Sandbox-Version einer Patch-Richtlinie vorliegt, wird die Patch-Richtlinie nach der Systemaktualisierung berechnet und die Ergebnisse werden nur für die Sandbox-Version komprimiert und in der Datenbank gespeichert, nicht jedoch für die veröffentlichte Version.

Behelfslösung: Starten Sie die Berechnung auf dem 11.4.2-Primärserver mit dem Befehl zman bac für die veröffentlichte Version der GUID des Patch-Richtlinien-Bundles. Die GUID des Patch-Richtlinien-Bundles ist im ZCC erhältlich. Sie müssen diesen Schritt nicht wiederholen, wenn die Patch-Richtlinie später veröffentlicht wird.

## <span id="page-9-1"></span>**6.3.3 Fernverwaltung**

- [Abschnitt 6.3.3.1, "Bei einem Fernverwaltungsvorgang auf verwalteten 11.3.x-Geräten wird ein](#page-9-3)  [Kommunikationsfehler angezeigt", auf Seite 10](#page-9-3)
- [Abschnitt 6.3.3.2, "Unter Windows 8 ist die Funktion zum Unterdrücken des](#page-9-4)  [Desktophintergrunds während der Fernverwaltung wirkungslos", auf Seite 10](#page-9-4)
- [Abschnitt 6.3.3.3, "Die 64-Bit-Version von Firefox 43 \(und höher; auch Firefox ESR\) bieten keine](#page-10-1)  Unterstützung für die ZENworks-Plugins "Dateien heraufladen" und "Fernverwaltungs-Viewer"", [auf Seite 11](#page-10-1)
- [Abschnitt 6.3.3.4, "Der im ZENworks-GPO konfigurierte Desktophintergrund wird auf](#page-10-2)  [verwalteten Geräten mit Windows 7 nicht angewendet", auf Seite 11](#page-10-2)

#### <span id="page-9-3"></span>**6.3.3.1 Bei einem Fernverwaltungsvorgang auf verwalteten 11.3.x-Geräten wird ein Kommunikationsfehler angezeigt**

Wenn Sie einen Fernverwaltungsvorgang auf einem verwalteten 11.3.x-Gerät ausführen, wird der folgende Fehler angezeigt: **Kommunikationsfehler: Auf dem angegebenen Port werden andere Anwendungen ausgeführt**. Dieser Fehler tritt auf, wenn Sie die Aktion zum Wechsel des Benutzers in einer Fernsteuerungssitzung ausführen und der Prozess nzrWinVNC.exe nicht aktiv ist oder mehrere Prozesse mit demselben Namen ausgeführt werden.

Behelfslösung: Starten Sie den **Novell ZENworks-Fernverwaltungsdienst** auf dem verwalteten Gerät neu.

**HINWEIS:** Durch die Aufrüstung des Agenten auf Version 11.4 (oder höher) wird dieses Problem behoben.

#### <span id="page-9-4"></span>**6.3.3.2 Unter Windows 8 ist die Funktion zum Unterdrücken des Desktophintergrunds während der Fernverwaltung wirkungslos**

Die Funktion zum Unterdrücken des Desktophintergrunds bei Fernverwaltungsvorgängen ist unter Windows 8 (oder höher) wirkungslos, wenn dem Gerät eine Gruppenrichtlinie mit konfigurierter Einstellung für den Desktophintergrund zugewiesen ist.

Behelfslösung: Keine. (Dies ist eine Beschränkung in Microsoft Windows.)

#### <span id="page-10-1"></span>**6.3.3.3 Die 64-Bit-Version von Firefox 43 (und höher; auch Firefox ESR) bieten keine Unterstützung**  für die ZENworks-Plugins "Dateien heraufladen" und "Fernverwaltungs-Viewer"

Die ZENworks-Plugins "Dateien heraufladen" und "Fernverwaltungs-Viewer" sind auf der Seite Add**ons** in der 64-Bit-Version von Firefox 43 (und höher; auch Firefox ESR) nicht verfügbar, obwohl sie im Browser installiert sind.

Behelfslösung: Keine. Es wird empfohlen, einen 32-Bit-Browser statt eines 64-Bit-Browsers zu verwenden.

#### <span id="page-10-2"></span>**6.3.3.4 Der im ZENworks-GPO konfigurierte Desktophintergrund wird auf verwalteten Geräten mit Windows 7 nicht angewendet**

Wenn Sie ein ZENworks-Gruppenrichtlinienobjekt (GPO) mit aktiviertem Desktophintergrund konfigurieren und einem verwalteten Gerät mit Windows 7 zuweisen, wird das Hintergrundbild nicht angewendet.

Behelfslösung: Deaktivieren Sie die Option **Bildschirmhintergrund unterdrücken**:

 Navigieren Sie im ZENworks-Kontrollzentrum zu **Konfiguration** > **Geräteverwaltung** > **Fernverwaltung** > **Leistungseinstellungen bei Fernsitzung** und deaktivieren Sie das Kontrollkästchen **Bildschirmhintergrund unterdrücken**.

## <span id="page-10-0"></span>**6.3.4 Imaging**

- [Abschnitt 6.3.4.1, "Imaging-Satellitenserver mit SLES 10 SP3 und SP4 kommunizieren nicht mit](#page-10-3)  [ZENworks 11.4.2-Primärservern", auf Seite 11](#page-10-3)
- [Abschnitt 6.3.4.2, "Wenn Sie ein Windows 10-Gerät nach der Wiederherstellung eines Image](#page-10-4)  [neu starten, funktionieren einige Windows-Funktionen möglicherweise nicht", auf Seite 11](#page-10-4)
- [Abschnitt 6.3.4.3, "Wenn Sie versuchen, ein Gerät zum Satellitenserver mit mehreren Rollen](#page-11-1)  [hochzustufen \(unter anderem mit der Imaging-Rolle\), tritt ein Fehler beim Hochstufen auf", auf](#page-11-1)  [Seite 12](#page-11-1)

#### <span id="page-10-3"></span>**6.3.4.1 Imaging-Satellitenserver mit SLES 10 SP3 und SP4 kommunizieren nicht mit ZENworks 11.4.2- Primärservern**

Die Standardversion von OpenSSL auf SLES 10 SP3- oder SP4-Servern unterbricht die Kommunikation mit den ZENworks 11.4.2-Primärservern.

Behelfslösung: Keine. Weitere Informationen dazu finden Sie im Artikel TID 7017532 [in der Novell](https://www.novell.com/support/kb/doc.php?id=7017532)  [Support-Knowledgebase](https://www.novell.com/support/kb/doc.php?id=7017532).

#### <span id="page-10-4"></span>**6.3.4.2 Wenn Sie ein Windows 10-Gerät nach der Wiederherstellung eines Image neu starten, funktionieren einige Windows-Funktionen möglicherweise nicht**

Wenn Sie auf Windows 10-Geräten (ohne ZENwork-Agent) ohne ein Sysprep ein Image wiederherstellen und das Gerät anschließend neu starten, funktionieren das Windows-Startmenü und einige andere Windows-Funktionen wie die Anwendungen Cortana und Metro möglicherweise nicht mehr.

**HINWEIS:** Wenn Sie ein Image ohne Ausführung eines Sysprep erstellen, sollten Sie den Abschnitt Prerequisites for taking an Image on Windows 10 without Sysprep (möglicherweise in englischer Sprache) in der *ZENworks 11 SP4 – Referenz für Preboot Services und Imaging* lesen.

Behelfslösung: Keine.

#### <span id="page-11-1"></span>**6.3.4.3 Wenn Sie versuchen, ein Gerät zum Satellitenserver mit mehreren Rollen hochzustufen (unter anderem mit der Imaging-Rolle), tritt ein Fehler beim Hochstufen auf**

Wenn Sie versuchen, ein Gerät zum Satellitenserver mit mehreren Rollen hochzustufen (unter anderem mit der Imaging-Rolle), tritt ein Fehler beim Hochstufen auf. Dieser Fehler tritt auf, weil die Installation der Imaging-Rollenpakete nicht mit der Installation der Beitritts-Proxy- oder Authentifizierungs-Rollenpakete synchronisiert ist.

Behelfslösung: Stufen Sie die Imaging-Rolle separat hoch. Kombinieren Sie sie nicht mit dem Hochstufen anderer Rollen.

# <span id="page-11-0"></span>**7 Rechtliche Hinweise**

Informationen zu rechtlichen Hinweisen, Marken, Haftungsausschlüssen, Gewährleistungen, Ausfuhrbeschränkungen und sonstigen Nutzungseinschränkungen, Rechten der US-Regierung, Patentrichtlinien und Erfüllung von FIPS finden Sie unter [http://www.novell.com/company/legal/.](https://www.novell.com/company/legal/)

**Copyright © 2016 Novell, Inc. Alle Rechte vorbehalten.**